### **Archivinformationssystem**

# **Arcinsys**

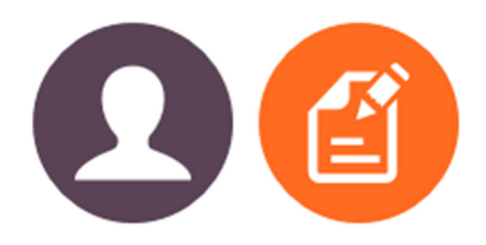

## **Kurzanleitung**

## **Registrieren und Beantragen**

### **Warum müssen Sie sich registrieren und die Nutzung beantragen?**

In Arcinsys finden Sie Informationen über Archivbestände und Archivalien aus vielen verschiedenen Archiven in Niedersachsen und Bremen. Bei einigen Archiven können Sie die Archivalien über Arcinsys online bestellen, um sie anschließend im Lesesaal einzusehen, z.B. beim Niedersächsischen Landesarchiv.

Voraussetzung für eine Bestellung ist die Registrierung in Arcinsys. Zusätzlich zur Registrierung müssen Sie bei einem Archiv, dessen Archivgut Sie bestellen wollen, noch einen Nutzungsantrag stellen oder ein Nutzungsformular ausfüllen. Mit der Registrierung in Arcinsys können Sie außerdem bei der Recherche gefundene Archivalien auf einer Merkliste zur späteren Bestellung speichern.

## **Registrieren**

Registrieren Sie sich durch Anklicken des Links auf der Arcinsys-Startseite oder klicken Sie oben rechts auf "Anmelden" und dann auf "Registrieren". Bitte füllen Sie die mit "\*" gekennzeichneten Felder aus.

#### **Anwenderkennung**

Wählen Sie einen Begriff, mit dem Sie sich immer in Arcinsys anmelden wollen. Er muss mindestens 8 Zeichen ohne Leerzeichen umfassen.

#### **Passwort**

Wählen Sie ein Passwort, mit dem Sie sich immer in Arcinsys anmelden wollen. Es muss zwischen 12 und 20 Zeichen lang sein und je mindestens 1 Zeichen aus folgenden Gruppen enthalten:

- einen Großbuchstaben (A-Z)
- einen Kleinbuchstaben (a-z ohne Umlaute)
- $\bullet$  eine Ziffer  $(1 0)$
- einen Punkt ... " oder eines der Sonderzeichen  $@$  # \$ % +-

Nehmen Sie die Datenschutzbestimmungen zur Kenntnis und bestätigen Sie dies durch Anhaken des Kästchens.

Sie können Ihre Adressdaten erfassen, indem Sie auf den Button "Adresse erfassen" klicken, dann wird Ihre Adresse automatisch in alle weiteren Nutzungsanträge übernommen.

Schließen Sie Ihre Registrierung über den Button "Registrieren" ab.

### **Wichtig!**

Merken Sie sich Ihre Anwenderkennung und Ihr Passwort. Sie benötigen beide Angaben für alle Nutzungsanträge oder Nutzungsformulare in Arcinsys und für künftige Bestellungen!

# **Nutzung beantragen**

Sie können Archivalien bei einem Archiv zur Nutzung im Lesesaal nur bestellen, wenn Sie einen genehmigten Nutzungsantrag oder ein Nutzungsformular ausgefüllt haben. Ob ein Antrag gestellt oder ein Formular ausgefüllt werden muss, erkennt Arcinsys selbständig.

#### **Antrag stellen oder Formular ausfüllen**

Wählen Sie das Menü "Beantragen" aus. Klicken Sie rechts oben im blauen Bereich auf "Neuen Antrag/neues Formular ausfüllen". Wählen Sie das Archiv aus, in dem Sie Archivalien nutzen möchten und klicken Sie auf "Weiter". Füllen Sie alle mit "\*" gekennzeichneten Felder aus. Bitte geben Sie beim Nutzungsantrag ihr Arbeitsthema möglichst genau an.

Nehmen Sie die Bestimmungen zum Datenschutz und zum Archivrecht zur Kenntnis und bestätigen Sie dies durch Anhaken des Kästchens.

Klicken Sie auf "Weiter" und überprüfen Sie Ihre Angaben. Wenn Sie Angaben ändern möchten, klicken Sie auf "Korrigieren". Wenn alle Angaben korrekt sind, klicken Sie auf "Abschicken". Ihr Antrag wird dann vom Archiv geprüft.

Für einen Nutzungsantrag wird die Genehmigung in der Regel bis zum Ende eines Kalenderjahres erteilt. Das Nutzungsformular gilt unbefristet.

#### **Nutzungsantrag verlängern**

Sie können bei dem Archiv eine Verlängerung für einen abgelaufenen Nutzungsantrag beantragen.

Wählen Sie das Menü "Beantragen" aus, dort werden alle Ihre Nutzungsanträge aufgelistet. Abgelaufene Anträge sind mit einer roten Sanduhr gekennzeichnet. Anträge, die verlängert werden können, sind links in der Spalte "Aktion" mit einem blauen Icon mit Pluszeichen markiert. Klicken Sie auf das Icon, dann wird der Antrag zur Verlängerung an das Archiv übermittelt.

#### **Weitere Informationen unter:** www.arcinsys.niedersachsen.de

Über "Hilfe" (oben rechts, unter dem Button "Anmelden") gelangen Sie zu einem Tutorial und einem Handbuch.

Niedersächsisches Landesarchiv Am Archiv 1 30169 Hannover Tel.: (0511) 120 66 01 Fax: (0511) 120 66 39 E-Mail: arcinsys@nla.niedersachsen.de Internet: https://nla.niedersachsen.de

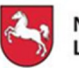

Niedersächsisches Landesarchiv